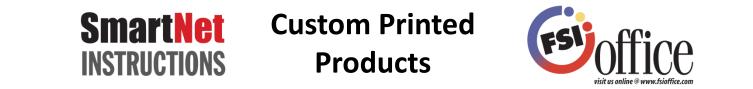

### Login as you normally would and move your mouse to the "Featured Items" section on the FSIoffice home page.

|                                 | Your Orders Awaiting Approval: 1 Saved Orders: 3   | Denied Orders: 0 Orders Pending Approval: 2 |
|---------------------------------|----------------------------------------------------|---------------------------------------------|
| OIIICe                          | What can we help you find today? Keyword or item # | Q . O items                                 |
| Flip Catalog Promotions Rebates | Promotional Products Clearance                     | Welcome back, FSloffice Log Out             |

#### **Click on "Custom Printed Products"**

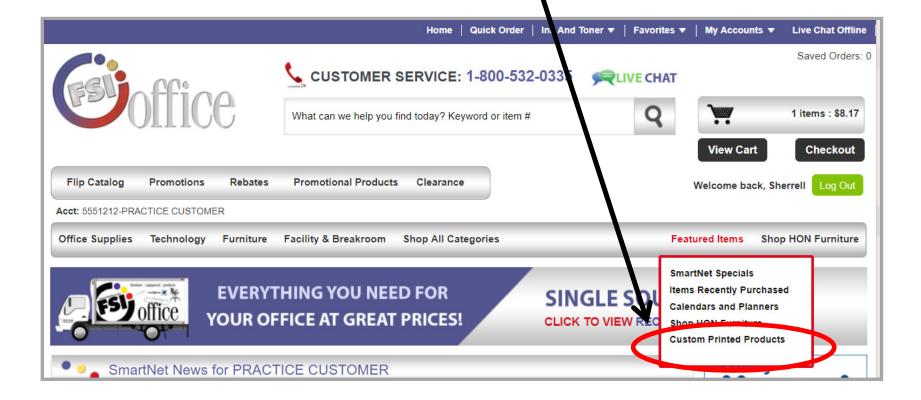

Then you will be brought to the ordering page. This page is broken into categories. Click on the category you want to order first.

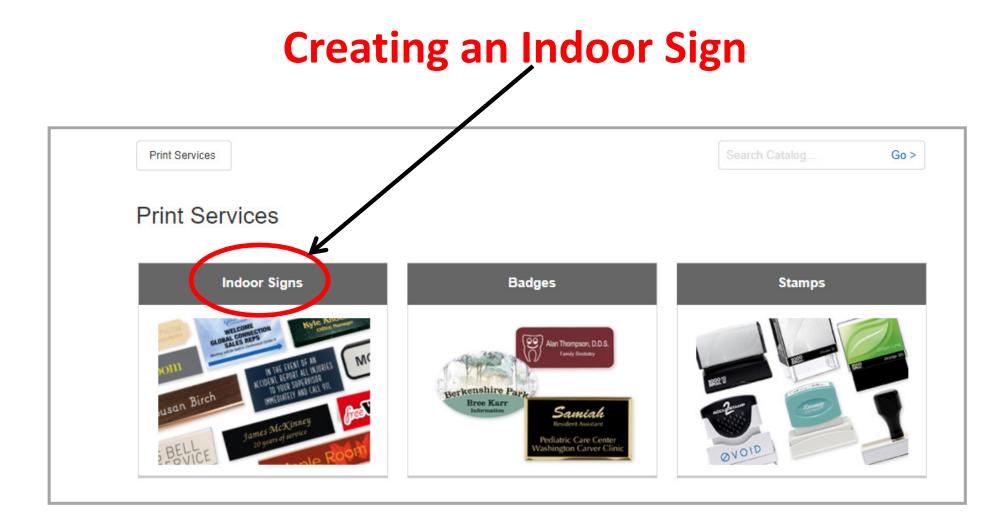

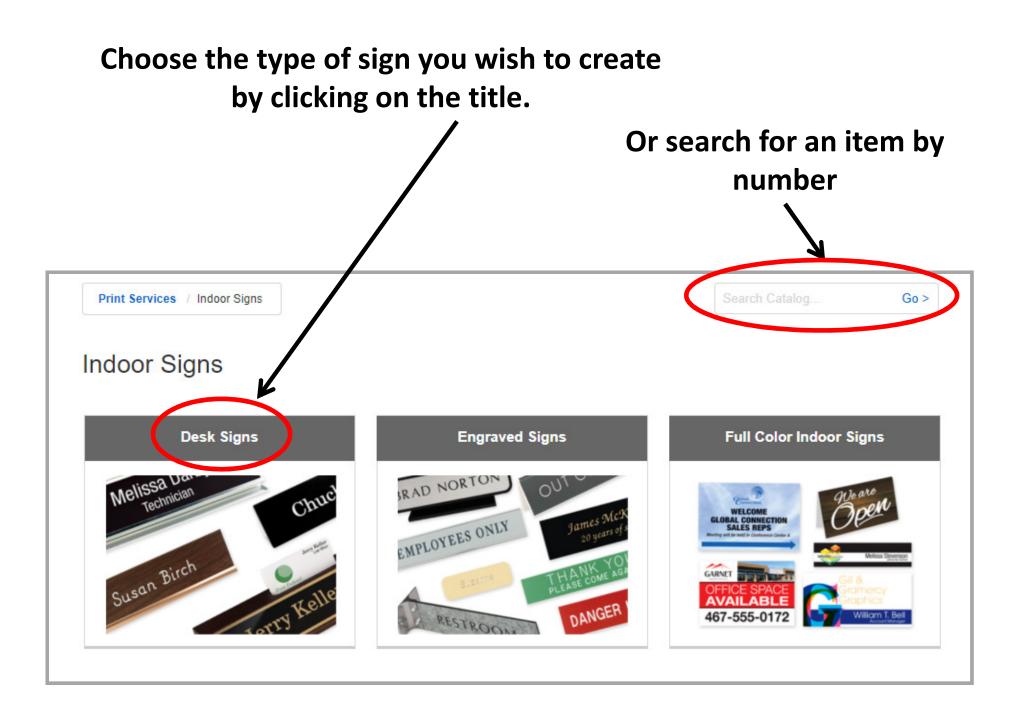

# Narrow down your search by clicking on the type of desk sign you would like to order.

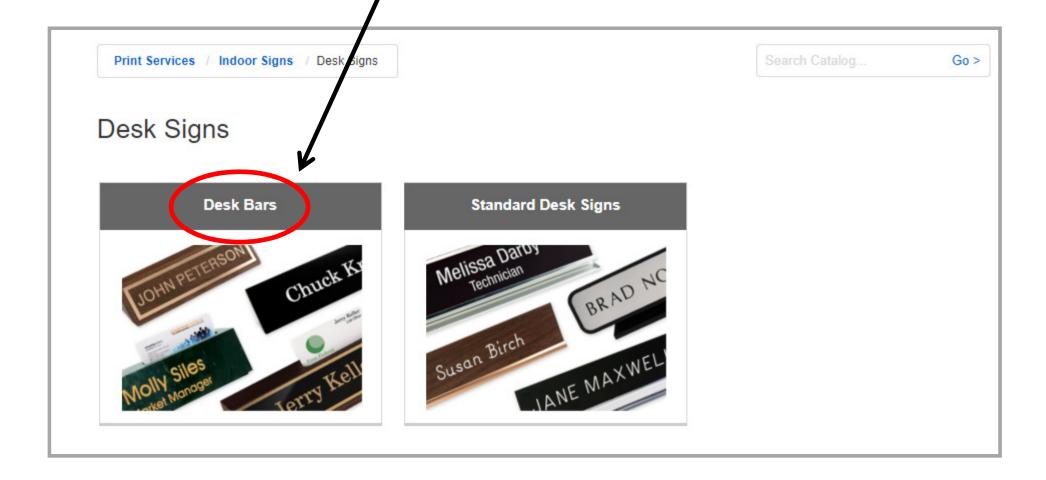

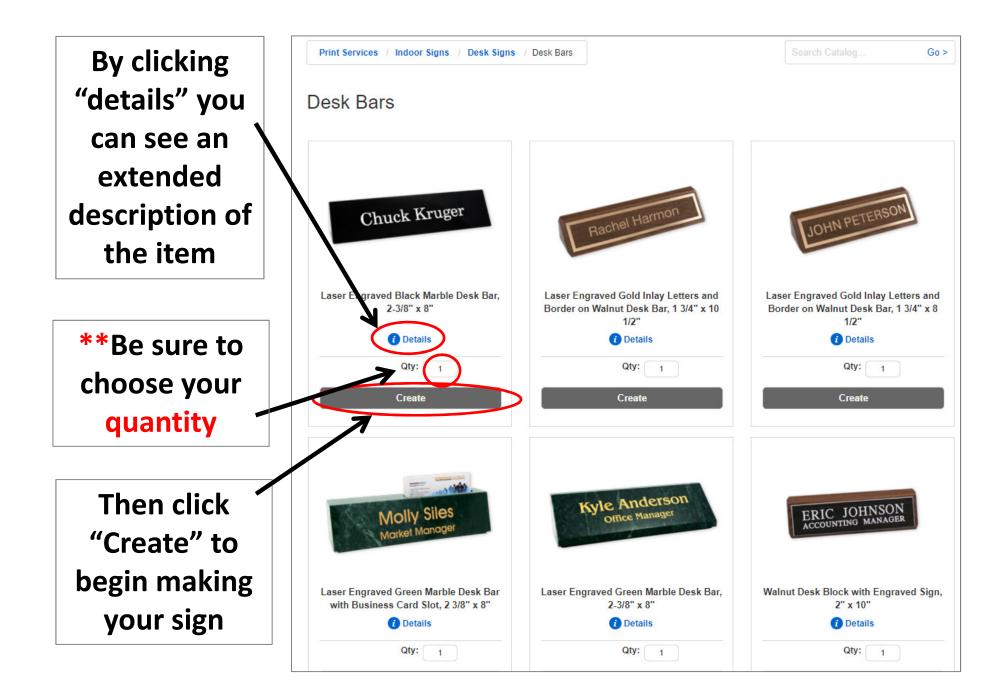

Choose your font, point size, text alignment and any other important information before editing your name plate. Then edit your text by double clicking in the text box or clicking on "Edit Text".

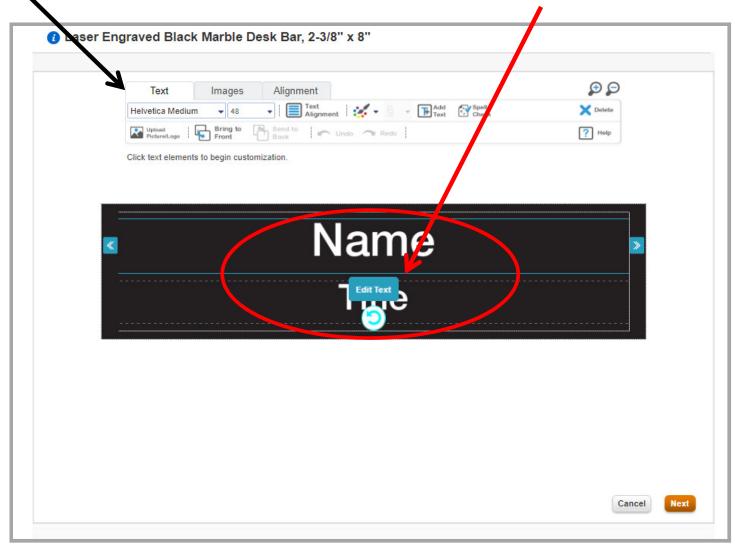

# When finished, click the "next" button to finish your sign

| Text       Images       Alignment       Images       Alignment       Images       Add       Images       Spell       Images       Delete         Helvetica Medium       38       Images       Images |
|----------------------------------------------------------------------------------------------------|
| Jeanine C. Deutsch<br>IP Consultant                                                                                                    |
|                                                                                                    |

### Click on "I accept & approve my artwork" \before clicking the "Approve" button

| Text                                                                                                    | Images Alignment                                                             | Ð       |
|----------------------------------------------------------------------------------------------------|------------------------------------------------------------------------------|---------|
|                                                                                                    | m y 38 Test Add Alignment Add Test Check                                     | Delete  |
| Upload<br>Picture/Logo                                                                                                    | Find to Back Send to Redo                                                    | ? Help  |
| Click text elemen                                                                                                    |                                                                              |         |
| Print Confirmation                                                                                                    | on                                                                           | Close 🗵 |
| Front                                                                                                    | Edit Front                                                                   |         |
| IP                                                                                                    | Consultant                                                                   |         |
| I have verified the pro-<br>completed, no chang<br>I certify that I am author<br>order. Further, I will ind<br>from any suit, claim or | oof to be correct and approve the order for printing. I understand that once |         |

# You will then see your item in your FSIoffice shopping cart. When you are ready to check out, click the "Checkout" button.

PLEASE NOTE: Items sent to an approver can not be edited by the approver, they can only delete the item.

| tinue Shopping |            |                                  |                |                   | Item Tota | al: \$34.56 | Checkout    |
|----------------|------------|----------------------------------|----------------|-------------------|-----------|-------------|-------------|
|                |            |                                  |                |                   |           | · _         |             |
| ty Cart Save   | e Order    |                                  |                |                   | + Exp     | and All 📃 🤇 | Collapse Al |
| GBO - GREEN    | ISBORO, NC |                                  |                |                   |           | 1 Items     | 5 : \$34.56 |
|                | Item #     |                                  | List Price     | Your Price        | Quantity  | Ext Price   | Remove      |
|                | NAV4BK869  | 93                               | \$38.40 / Each | \$34.56 /<br>Each | 1         | \$34.56     | ×           |
| Chuck Kruger   | Laser Engi | aved Black Marble Desk Bar, 2-3/ | 8" x 8"        | Luon              |           |             |             |
|                | Comments:  |                                  |                |                   |           |             |             |
| Edit           | Dept:      | GBOGREENSBORO, NC                |                | *                 |           |             |             |
| View Design    | Custom     |                                  |                |                   |           |             |             |
|                |            |                                  |                |                   |           |             |             |
|                | e Order    |                                  |                |                   | + Evr     | and All 📃 🕞 | Collapse Al |
| ty Cart Save   | order      |                                  |                |                   |           |             | Juliapse Al |

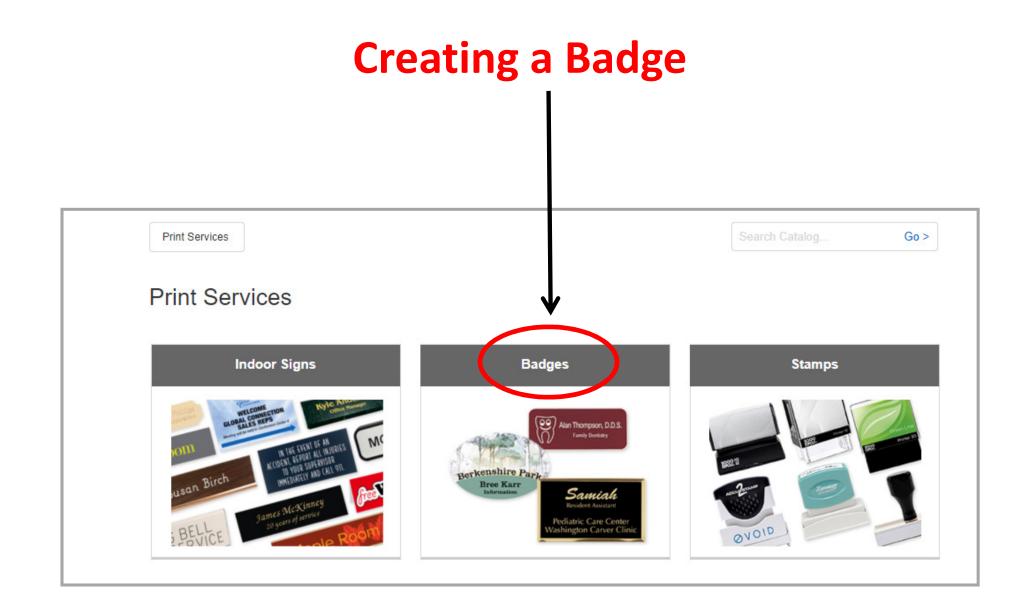

Each category you choose will be broken into smaller, more distinct categories. For example, Badges breaks down into 2 smaller categories:

- 1) Engraved Name Badges
- 2) Full Color Badges

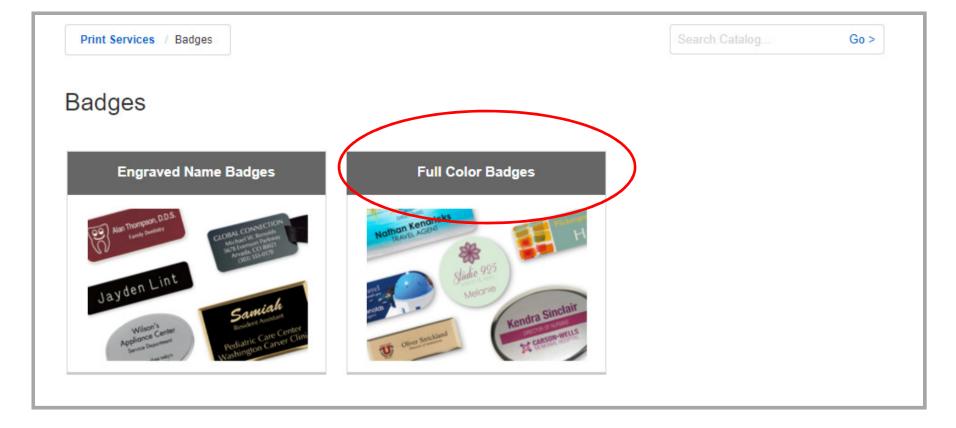

# Continue to narrow down your search until you find the product you are looking for.

Note: This creates a breadcrumb trail for you to be able to go back to the previous link should you choose to do so.

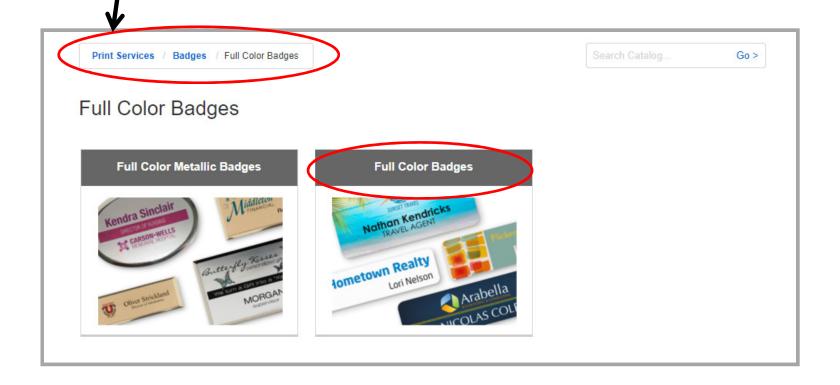

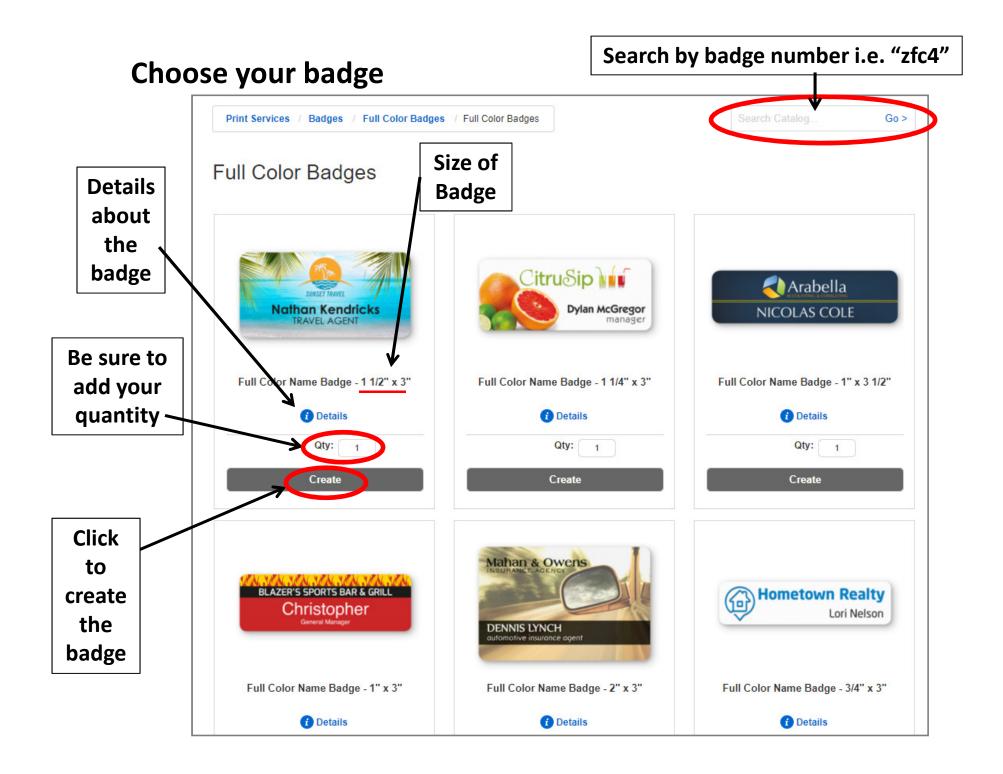

#### **Details at a glance**

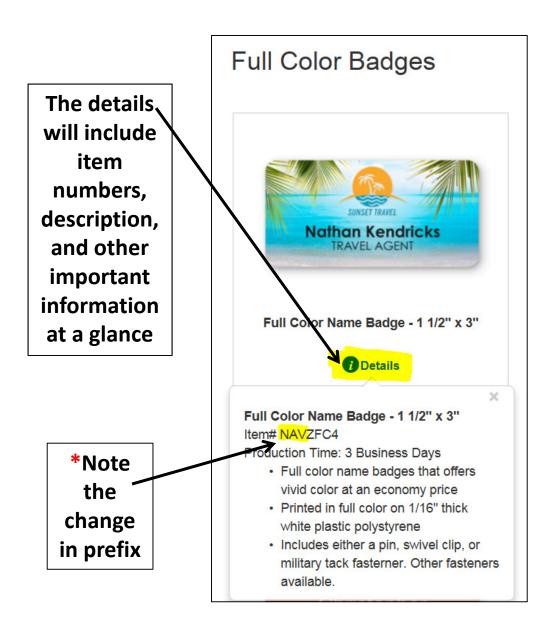

#### **Create Your Name Badge**

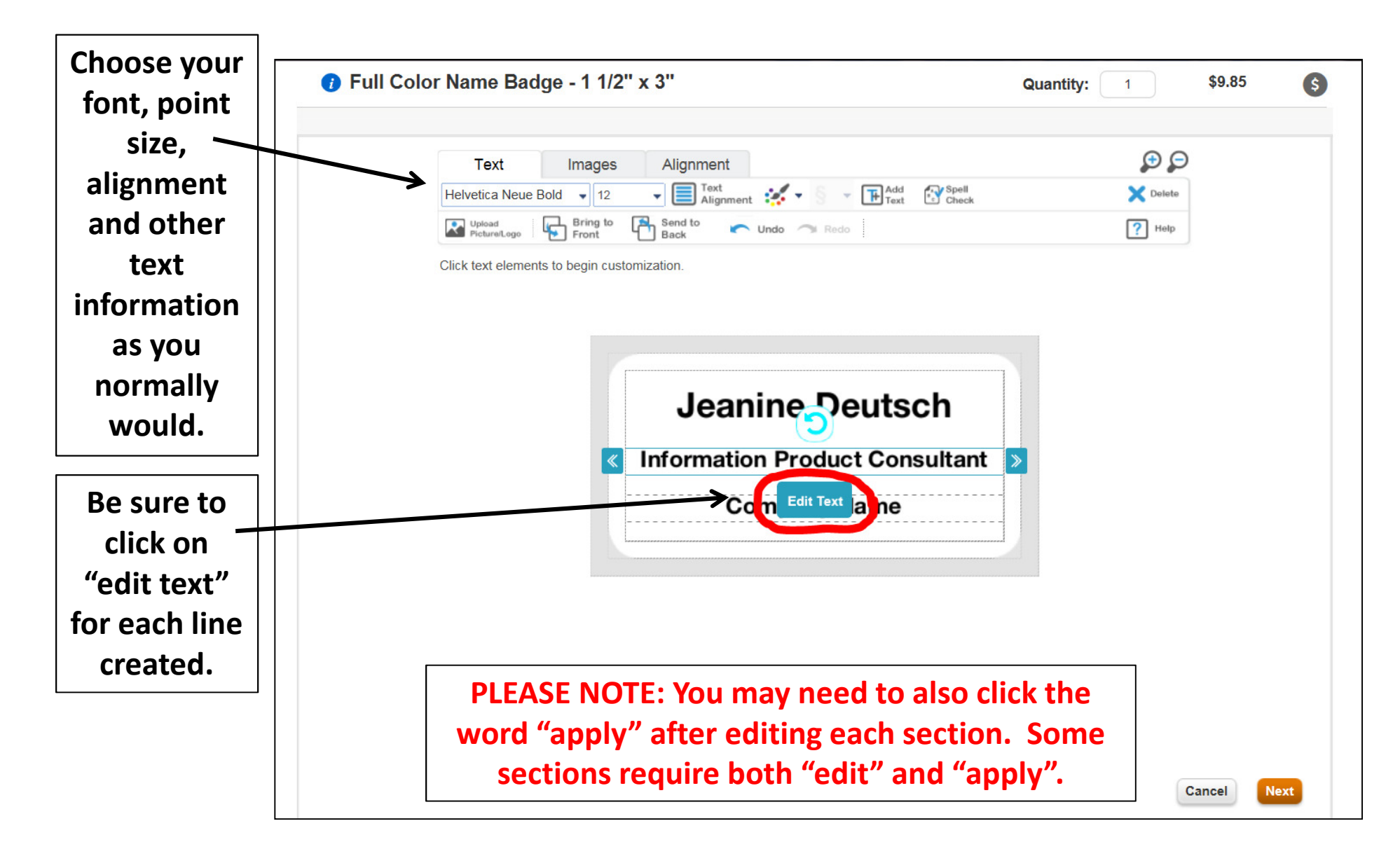

# **Approving Your Badge**

| 👔 F     | Full Color Name Badge - 1 1/2" x 3"                                                                                                    | Quantity: 1                                                                                                    | \$9.85         |
|---------|----------------------------------------------------------------------------------------------------|----------------------------------------------------------------------------------------------------|----------------|
|         |                                                                                                    |                                                                                                    |                |
|         | Text Images Alignment                                                                                                    | QQ                                                                                                    |                |
|         | Helvetica Neue Bold 🖌 12 🐨 Text Alignment                                                                                                    | Text Spell Delete                                                                                                    |                |
|         | Upload<br>PictureLogo Front Back Vindo Viela                                                                                                    | ? Help                                                                                                    |                |
|         | Click text elements to begin customization.                                                                                                    |                                                                                                    |                |
|         |                                                                                                    |                                                                                                    |                |
|         | Print Confirmation                                                                                                    |                                                                                                    | Close 🗵        |
|         | Front Edit Front                                                                                                    | Edit font                                                                                                    |                |
|         | Jeanine Deutsch                                                                                                    |                                                                                                    |                |
|         | Information Product Consultant                                                                                                    |                                                                                                    |                |
|         | FSIoffice                                                                                                    |                                                                                                    |                |
|         |                                                                                                    |                                                                                                    |                |
|         | I have verified the proof to be correct and approve the order for printi<br>completed, no changes can be made.                                                                                                    |                                                                                                    |                |
| Email   | I certify that I am authorized to utilize any design/art/photograph(s) being s<br>order. Further, I will indemnify, hold harmless and agree to defend the sup<br>from any suit, claim or demand arising from the reproduction or use of the | upplied to the supplier/vendor for the purposes of fulfilling<br>plier/vendor, its employees, officers, directors and subsidi<br>material supplied by me. | this<br>iaries |
| proof   | I further confirm that I have read and agree to comply with the site <u>Terms of</u>                                                                                                    |                                                                                                    |                |
| proof   | E-mail Proof                                                                                                    |                                                                                                    |                |
|         | View PDF Proof Click the accept                                                                                                    |                                                                                                    |                |
| View as | Return to design box, then the                                                                                                    | I accept & approve my artwork.                                                                                                    | pprove         |
| PDF     | approve butto                                                                                                    | on 🗡                                                                                                    |                |
|         |                                                                                                    | ///////////////////////////////////////                                                                                                    | Next           |
| 1 1 1   |                                                                                                    |                                                                                                    |                |
|         | Return to original                                                                                                    |                                                                                                    |                |
|         | design                                                                                                    |                                                                                                    |                |

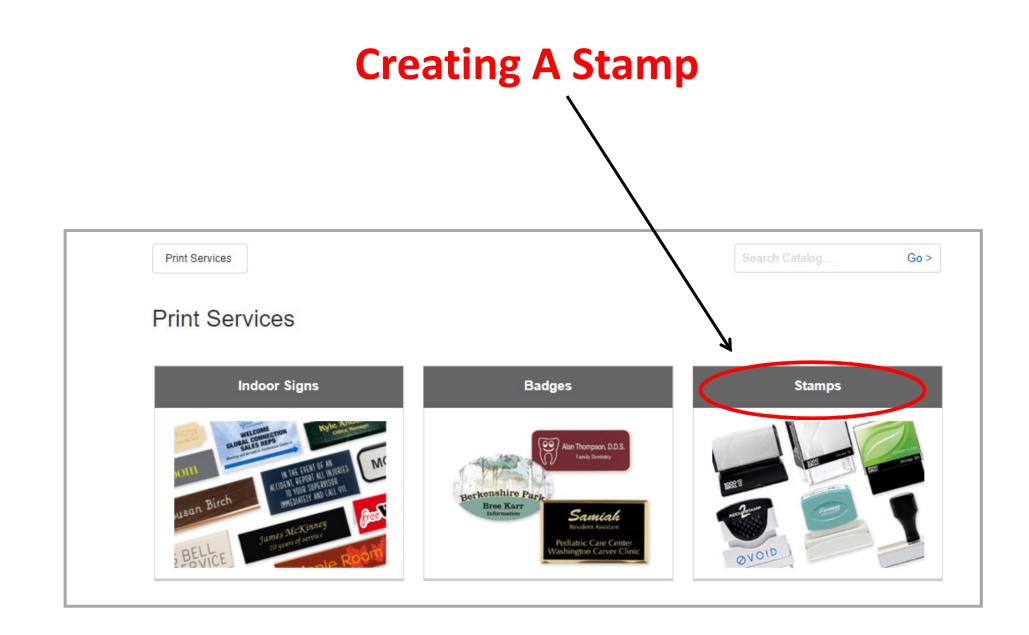

#### Go > Print Services / Stamps Stamps Accessories Best Sellers Address Sup 10001 1000 g Message Signature Daters APPROVED 10001 Deposit/Endorsement Embossers Eco ñ

# Choose the type of stamp you want to create

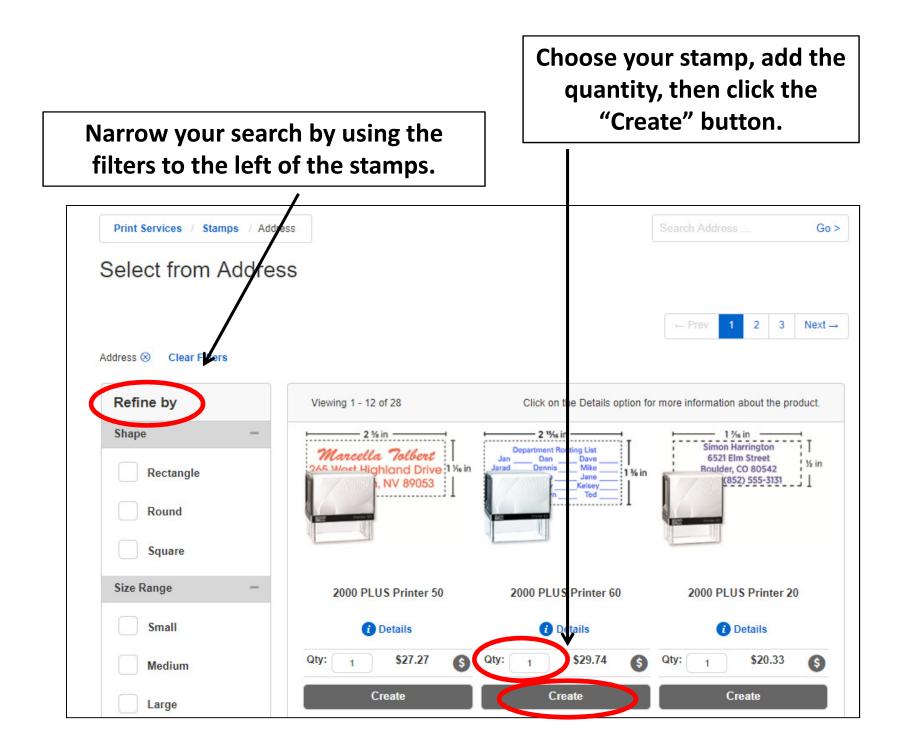

# Choose the design of your stamp by clicking on the image.

/

| 2000 PLUS P                                  | Printer 60  |                                               |           |                        |   |
|----------------------------------------------|-------------|-----------------------------------------------|-----------|------------------------|---|
| Additional Lin                               | es Can Be A | dded To Text Templates After                  | Selection | Clos                   |   |
|                                              |             | your 2000 plus stamp                          |           | rch Search             | _ |
| Refine By                                    | Clear All   | Viewing 4 design(s)                           |           | Page 1 of 1            |   |
| Layout All Image Only Text & Image Text Only | Clear       | Upload Your<br>Design Here                    | Text Only | Text Upload Here       |   |
|                                              |             | Upload<br>Here Text<br>Image Left, Text Right | Text Only | Text Left, Image Right |   |
|                                              |             | Viewing 4 design(s)                           |           | Page 1 of 1 •          |   |
|                                              |             |                                               |           | Cancel                 |   |

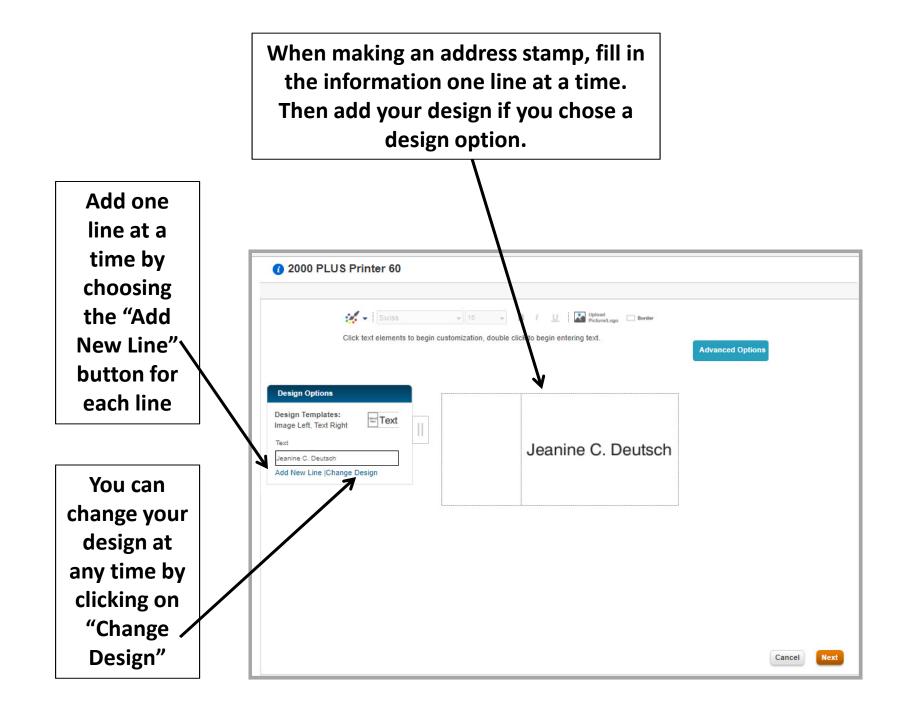

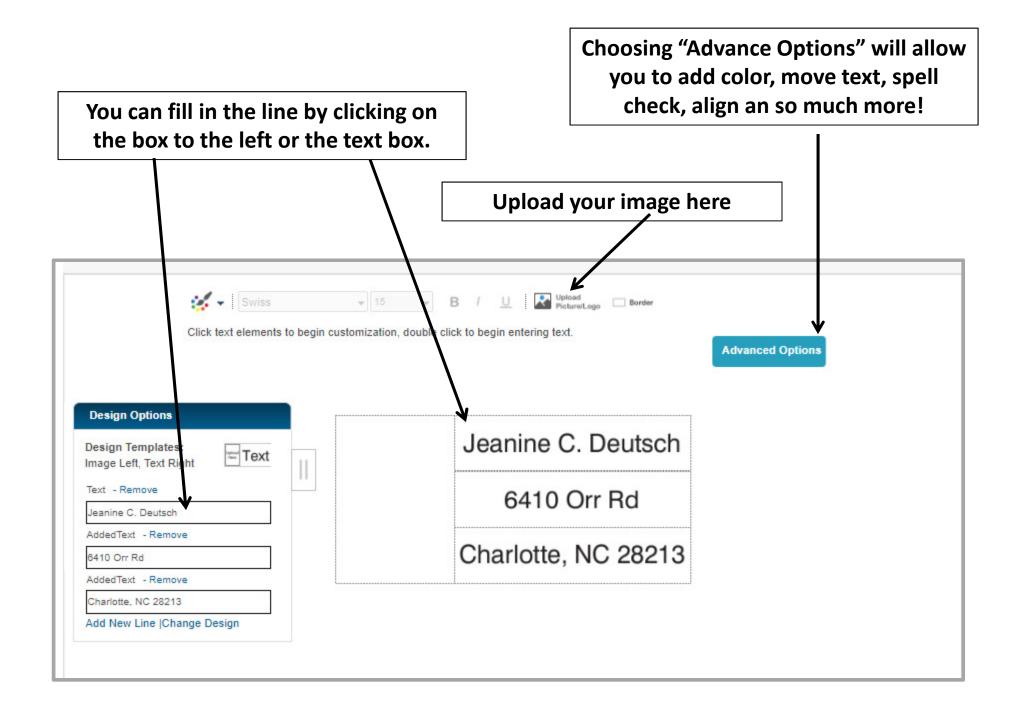

To upload an image, click on the "browse" button after you have clicked on the "upload Image" icon on the previous page. Then pic an image from your personal files. The image will automatically fill in when you have selected your image.

| Upload Picture/Logo                                                                                                    | Close 🖂                                                    |
|----------------------------------------------------------------------------------------------------|------------------------------------------------------------|
| Browse to locate file and upload.                                                                                                    |                                                            |
| Browse                                                                                                    |                                                            |
| ? Help                                                                                                    |                                                            |
|                                                                                                    |                                                            |
|                                                                                                    |                                                            |
|                                                                                                    |                                                            |
| Acceptable Files                                                                                                    |                                                            |
| 100%Black,Flattened Artwork                                                                                                    |                                                            |
| Minimum Recommended Resolution 300 DPI.                                                                                                    |                                                            |
| Maximum File Size 100 MB.<br>Acceptable File Types: .bmp, .pdf, .png, .jpg, .jpeg, .gif, .tif, .tiff, .eps, .doc, .docx, .xls                                                                                                    | s xisx and pdf                                             |
| Recommended: Flatten before upload.                                                                                                    |                                                            |
| If uploading a multi-page document, only the first page will be made available.<br>REMOVE ALL GUIDES BEFORE UPLOADING. Supplier/Vendor is not responsible for                                                                                                    | or printed quidelines. You must remove these marks or      |
| they will print on your final product.                                                                                                    |                                                            |
| Make sure artwork has appropriate resolution and free of imperfections.Supplier/Venc<br>product that occur as a result of poor quality artwork.                                                                                                    | dor is not responsible for imperfections on the final      |
| The use of copyrighted materials without express written consent of the author, artist,<br>prohibited.By uploading an image you verify that you have the right to use and reprod<br>responsible for any inappropriate use of materials of any kind. All artwork will be repro | luce the file. Supplier/vendor is not in any way liable or |
|                                                                                                    |                                                            |
|                                                                                                    |                                                            |
|                                                                                                    |                                                            |
|                                                                                                    |                                                            |
|                                                                                                    |                                                            |

There are many ways to search your files. Use whichever way you feel most comfortable. Using the "search box" will help you narrow your search and find your image. Search by image name.

#### Then choose your file and click

reman 2018.xlsx

Date modified: 2/18/2019 4.17 PM

X

File name:

🔙 This PC

"Open" Open Search Results in Documents > ~ ひ fsi Organize • Date modified 5/1/2013 12:53 AM Authors: FSI Quick access FSI.PNG Type: Photos **PSL** besktop Size: 25.2 KB Downloads Recycling with FSI office.docx W Size: 13.3 KB Documents Date modified: 7/25/2016 2:09 PM Authors: temp Pictures e Recycling with FSIoffice.pdf Size: 169 KB pdf images Date modified: 7/25/2016 1:36 PM Authors: temp Misc When you partner with FSI office.docx W Size: 15.6 KB printers Date modified: 6/3/2016 5:01 PM Authors: temp Zoe-School weekonemealplan.docx W Size: 18.9 KB Date modified: 2/28/2019 10:39 AM Authors: mellissa sevigny OneDrive

Authors: leanine Calise Deutsch

 V
 Contom men (\* bmp;\*.png;\*.gif;\* V

 Open
 Cancel

Size: 79.7 KB

×

×

?

· ·

|                                                                                                | Then click "upload" and the picture will be placed on your stamp.                                                                                                    |
|------------------------------------------------------------------------------------------------|----------------------------------------------------------------------------------------------------|
| 1111                                                                                           | Dad Picture/Logo Close Close Close Close Close Browse Upload                                                                                                    |
| <b>Pesign O</b><br>Design Te<br>mage Left                                                      |                                                                                                    |
| Text - Ren Acc                                                                                 | eptable Files                                                                                                    |
| Added Text Acco<br>Added Text Acco<br>Charlotte, 1 Rec<br>Add New L REN<br>they<br>Mak<br>prod | D%Black,Flattened Artwork<br>imum Recommended Resolution 300 DPI.<br>timum File Size 100 MB.<br>eptable File Types: .bmp, .pdf, .png, .jpg, .jpg, .gif, .tif, .eps, .doc, .docx, .xls ,.xlsx and .pdf.<br>ommended: Flatten before upload.<br>bloading a multi-page document, only the first page will be made available.<br>MOVE ALL GUIDES BEFORE UPLOADING. Supplier/Vendor is not responsible for printed guidelines. You must remove these marks or<br>will print on your final product.<br>the sure artwork has appropriate resolution and free of imperfections.Supplier/Vendor is not responsible for imperfections on the final<br>fuet that occur as a result of poor quality artwork.<br>use of copyrighted materials without express written consent of the author, artist, photographer or other copyright holder is strictly<br>hibited. By uploading an image you verify that you have the right to use and reproduce the file. Supplier/vendor is not in any way liable or |

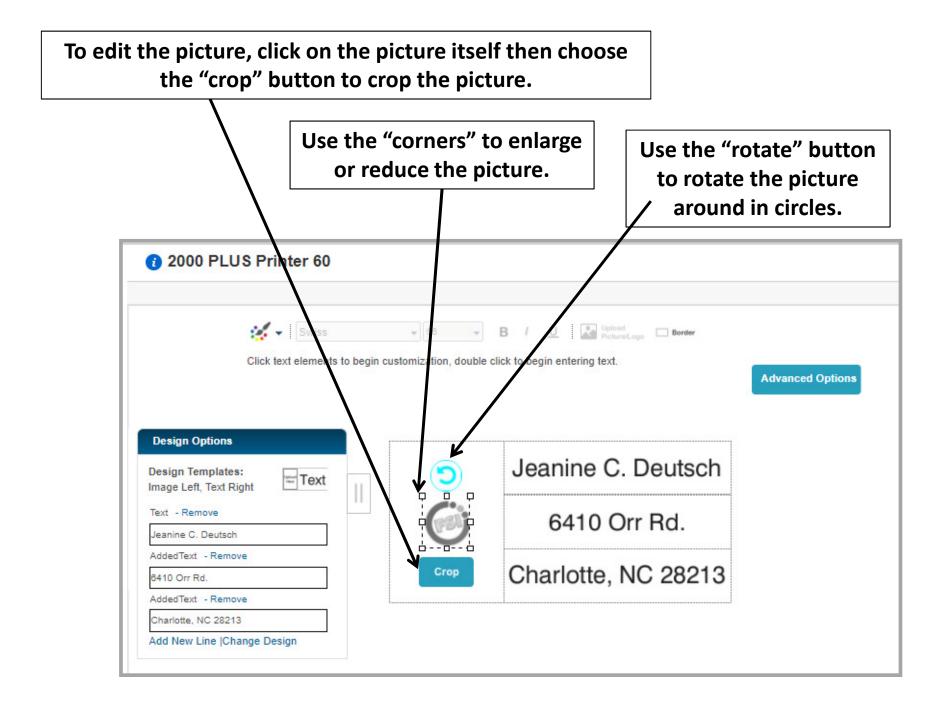

The "explanation point" on a picture means there is an issue with your picture. Be sure to click on the icon to see what need to be fixed. Low resolution pictures will not turn out well, so be sure to use pictures with high resolutions.

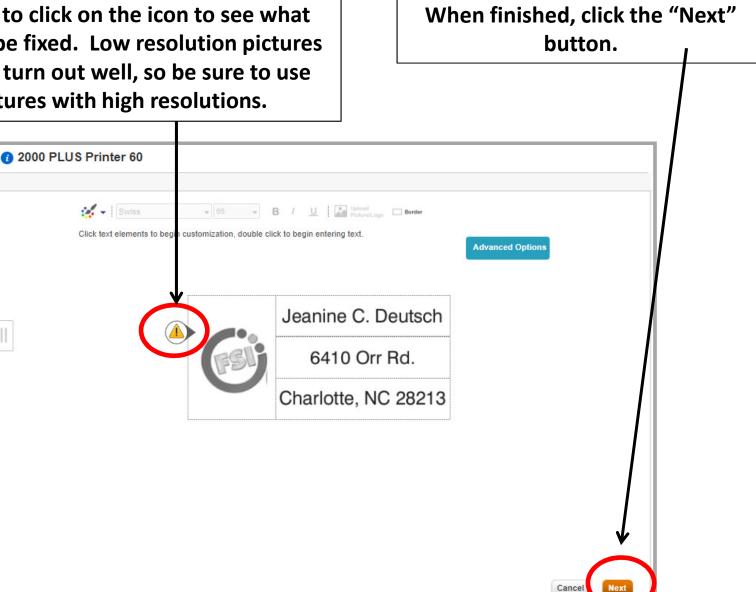

Check the box "I accept & approve my artwork" before you click the final "Approve" button to submit your work. The stamp will be sent to your sopping cart automatically after you click the "approve" button.

| Front          |                                | Edit Front                                                                                                    |              |
|----------------|--------------------------------|----------------------------------------------------------------------------------------------------|--------------|
|                | Jeanine C. Deutsch             |                                                                                                    |              |
| FSL            | 6410 Orr Rd.                   |                                                                                                    |              |
|                | Charlotte, NC 28213            |                                                                                                    |              |
| order. Furthe  | r, I will indemnify, hold harm | / design/art/photograph(s) being supplied to the supplier/vendor for the purposes of<br>less and agree to defend the supplier/vendor, its employees, officers, directors and<br>om the reproduction or use of the material supplied by me. | subsidiaries |
| I further conf | irm that I have read and agr   | ee to comply with the site <u>Terms of Use</u> .                                                                                                    |              |
| E-mail Proof   |                                |                                                                                                    |              |
| View PDF Pr    | roof                           |                                                                                                    | $\frown$     |
| Deturn to d    | lesign                         | I accept & approve my artwork.                                                                                                    | Approve      |

The stamp, nameplate or badge will show in your cart. Click "Checkout" when you are ready to order.

PLEASE NOTE: Items sent to an approver can not be edited by the approver, they can only delete the item.

|                   | Technolow     | Europieuro    | Facility 9 Drester                        |        |            | ****              |           |             | Eret         | ured Items | Shan HON Fur |
|-------------------|---------------|---------------|-------------------------------------------|--------|------------|-------------------|-----------|-------------|--------------|------------|--------------|
| Office Supplies   | Technology    | Furniture     | Facility & Breakr                         | oom Si | hop All Ca | itegories         | _         | _           | Feat         | ured items | Shop HON Fur |
| Shopping          | Cart          |               |                                           |        |            |                   |           |             | 📄 Print      |            |              |
| Continue Shopping |               |               |                                           |        |            |                   | Item Tota | l: \$36.34  | Checkout     |            |              |
| Empty Cart Save   | Order         |               |                                           |        |            |                   | + Expa    | and All 📃 🤅 | Collapse All |            |              |
| ➡ Blank Departn   | ient          |               |                                           |        |            |                   |           | 2 Item      | s : \$36.34  |            |              |
|                   | Item #        |               |                                           | Li     | st Price   | Your Price        | Quantity  | Ext Price   | Remove       |            |              |
|                   | QUA11135      |               |                                           | \$10   | .25 / Pack | \$8.17 / Pack     | 1         | \$8.17      | ×            |            |              |
|                   | 1/8" Length - |               | ness Envelope - B<br>ned - Wove - 25 / Pa |        |            | " Width x 4       |           |             |              |            |              |
|                   | Comments:     |               |                                           |        |            |                   |           |             |              |            |              |
|                   | 🔆 🖶           |               |                                           |        |            |                   |           |             |              |            |              |
|                   | NAV1SI60P     |               |                                           | \$31   | .30 / Each | \$28.17 /<br>Each | 1         | \$28.17     | ×            |            |              |
|                   | Message 1 3/  | 8" x 2 15/16" |                                           |        |            |                   |           |             |              |            |              |
| Edit              | Comments:     |               |                                           |        |            |                   |           |             |              |            | )            |
| 🔛 View Design     | Custom        |               |                                           |        |            |                   |           |             |              |            |              |
|                   |               |               |                                           |        |            |                   |           |             |              |            |              |